## **EPSON**

## **LW-300**

### **Sicherheitshinweise**

Lesen Sie diese Dokumente zu Ihrer eigenen Sicherheit bei **Verwendung des Cutters** der Bedienung des Gerätes sorgfältig durch. Bewahren Sie diese Anleitung danach für später griffbereit auf, um darin<br>nachzulesen und mögliche Fragen zu klären. Die unten stehenden Hinweise sind Sicherheitshinweise vor Eigentum seine Umgebung und sein Eigentum vor möglichen Verletzungen und Beschädigungen schützen sollen. **Sonstiges** Die Vorsichtsmaßnahmen sind wie folgt entsprechend der Verletzungen und Beschädigungen von Geräten kategorisiert, die bei Nichtbeachtung der Hinweise entstehen können. **GEFAHR**<br>Dieses Symbol kennzeichnet Informationen, die<br>bei Nichtbeachtung zu schweren oder tödlichen Verletzungen führen können. Gehen Sie bei mit GEFAHF enetzungen rumen nemmen zu der arbeiten besonders vorsichtig vor. **WARNUNG** Dieses Symbol kennzeichnet Informationen, die bei<br>Nichtbeachtung durch fehlerhafte Handhabung zu schweren oder tödlichen Verletzungen führen können. **ACHTUNG**<br>Dieses Symbol kennzeichnet Informationen, die bei Nichtbeachtung durch fehlerhafte Handhabung zu<br>Verletzungen oder Sachschäden führen können. Im Folgenden werden die Definitionen und Bedeutungen aller in ..... Sygmaan neraan die Bellingenen dita Bededtange<br>den Vorsichtsmaßnahmen verwendeten Symbole erklärt  $\bigwedge$  Weist auf einen "Wichtigen Hinweis" hin.  $\bigotimes$  Weist auf ein "Verbot" hin **ACHTUNG Handhabung von Batterien** Weist auf eine "Muss-Anweisung" hin **GEFAHR Handhabung von Batterien**  $|\bigcirc$ Wenn Batterieflüssigkeit in die Augen gelangt, nicht<br>reiben, sondern sofort mit reichlich klarem Wasser kann andern seiter mit der mei die einen und sowie der die staat die staat die staat die staat die staat van d<br>Die einen die staat van die staat van die staat van die staat van die staat van die staat van die staat van di es zur Erblindung kommen. **WARNUNG Verwendung von Netzgerät und Stromkabel** Verwenden Sie nur das zu diesem Gerät gehörende<br>Netzgerät und Stromkabel. Verwenden Sie das Netzgerät<br>nur mit der angegeben Spannung. Andernfalls kann<br>es zu Beschädigungen, Überhitzen, einem Brand oder<br>einem elektrischen S greifen Sie bei der Handhabung von Netzgerät und  $\overline{\bigcirc}$ romkabel die folgenden Vorsichtmaßnahmen.

Stecken Sie nicht zu viele Stecker in einen Mehrfachstecker.<br>Stecken Sie den Stecker nicht in eine Steckdose, wenn er staubig ist. er staas is is.<br>Stecken Sie den Stecker fest in die Steckdose. Berühren Sie den Stecker nicht mit feuchten Händen.<br>Ziehen Sie zum Ausstecken des Steckers nicht am Kabel, sondern immer direkt am Stecker. .nicht Stromkabel und Netzgerät Sie Manipulieren Setzen Sie Wechselstromadapter und Stromkabel keinen festen<br>Stößen aus und legen Sie keine schweren Gegenstände darauf.<br>Biegen oder verdrehen Sie Netzgerät oder Stromkabel • • • • • • • •

nicht mit Gewalt. Legen Sie Netzgerät und Stromkabel nicht in die Nähe eines Heizgerätes •

und Netzgeräte und Netzgeräte und <sup>N</sup>etzgeräte und  $\bigcirc$ Stromkabel. Andernfalls kann es zu Beschädigungen,<br>Überhitzen oder Rauchentwicklung kommen, die einen Brand oder elektrischen Schlag verursachen können. erühren Sie den Netzstecker nicht bei Gewitte  $|\bigcirc|$ 

### **Handhabung von Batterien**

Bewahren Sie Batterien außerhalb der Reichweite von<br>Kindern auf. Das Verschlucken von Batterien ist extrem verschlucken: Werten des Fall des Verschluckens einer Batterie sofort einen Arzt.

### **Verwendung des Gerätes**

## **Bedienungsanleitung**

## $\mathbf{Q}$

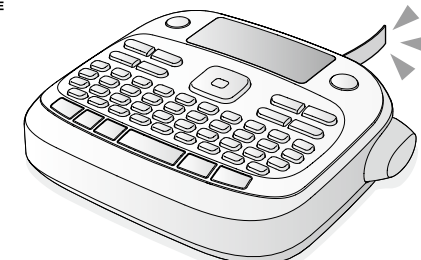

### **Deutsch**

Lesen Sie dieses Dokument zur sicheren und korrekten Bedienung des Gerätes sorgfältig durch

- Setzen Sie das Gerät nicht starken Belastungen oder<br>Erschütterungen aus, wie z.B. durch Darauftreten,<br>Fallenlassen, Stoßen. Andernfalls kann es beschädigt erden, was einen Brand oder elektrischen Schlag verursachen kann. Schalten Sie das Gerät im Falle einer<br>Beschädigung sofort aus, stecken Sie das Netzgerät aus und ehmen Šie die Batterien heraus. Wenden Sie sich dann an den EPSON Kundenservice. Die weitere Verwendung kann<br>einen Brand oder elektrischen Schlag verursachen.
- Verschütten Sie keine Getränke wie Tee, Kaffee oder<br>Saft auf das Gerät und besprühen Sie es nicht mit<br>Schädlingsbekämpfungsmitteln. Dies kann Fehlfunktionen,<br>einen Brand oder einen elektrischen Schlag verursachen.<br>Wenn Flü Sie es sofort aus, stecken Sie das Netzgerät aus und<br>nehmen Sie die Batterien heraus. Wenden Sie sich dann an<br>den EPSON Kundenservice. Die weitere Verwendung kann nen Brand oder elektrischen Schlag verursachen.
- Berühren Sie nicht den Druckkopf, da er sehr heiß wird.<br>Anderenfalls besteht Verbrennungsgefahr.  $|\bigcirc|$ Öffnen Sie keine anderen Abdeckungen als die an der<br>Rückseite. Dies kann einen Brand oder elektrischen
- Schlag verursachen. Verwenden Sie das Gerät nur, wie<br>in dieser Anleitung beschrieben. Andernfalls kann es zu leschädigungen oder Verletzungen kommen.
- Wenn Sie eine der folgenden Unregelmäßigkeiten<br>beobachten, schalten Sie das Gerät sofort aus, stecken Sie<br>das Netzgerät aus und nehmen Sie die Batterien heraus.<br>Wenden Sie sich dann an den EPSON Kundenservice. •
- Vom Gerät gehen Rauchentwicklung, ungewöhnliche<br>Gerüche oder Geräusche aus<br>Eine Flüssigkeit oder ein Fremdkörper ist in das Gerät gelangt<br>Das Gerät ist heruntergefallen oder wurde beschädigt • •

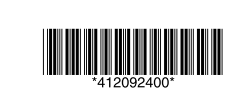

Halten Sie Ihre Finger während des Druckvorganges<br>oder der Verwendung des Cutters vom Ausgabeschlitz,<br>aus dem die Etiketten ausgegeben werden, fern.<br>Andernfalls können Sie sich in die Finger schneiden.

Stromkabel oder Bandkassetten nie an einem der folgenden Orte:<br>• In direktem Sonnenlicht.<br>• Wo es besonders heiß werden kann, beispielsweise bei<br>• geschlossenen Fenstern im Auto. jesemossenen i enstern im Auto.<br>No es besonders heiß werden kann, beispielsweise in der Nähe eines Heizgerätes, oder wo die Temperatur<br>stark schwanken kann, beispielsweise in der Nähe der<br>Auslassöffnung eines Klimagerätes.<br>Wo sie durch eine Dusche oder Regen nass werden könnten, beispielsweise im Badezimmer oder im Freien.<br>Wo es staubig ist oder sie Rauch oder Dampf ausgesetzt sein könnten, beispielsweise in der Nähe<br>der Küche oder eines Luftbefeuchters.<br>Auf einem instabilen Untergrund, wie beispielsweise auf<br>einem wackeligen Tisch oder an einem abschüssigen Ort. Wo sie Vibrationen oder Stößen ausgesetzt sein könnten.<br>In der Nähe von Hochspannungsleitungen oder In der Nähe von Hochspannungsleitungen oder<br>anderer Gegenstände, die ein Magnetfeld erzeugen.

rwenden oder lagern Sie Gerät, Batterien, Netzgerät,

Falls ein Fehler an Ihrem Produkt vorliegt, Iesen Sie bitte die beiliegende Garantiekarte und holen Sie den Rat der Verkaufsstelle ein, bei der Sie es erworben haben. Falls Sie weitere Unterstützung benötigen, wenden Sie sich bitte an Ihren örtlichen EPSON Kundenservice.

Die URLs für die Servicecenter sind unten angegeben

http://esupport.epson-europe.com/de-DE http://esupport.epson-europe.com/de-AT

> Halten Sie die Kunststoffverpackungen des Gerätes<br>und dieser Anleitung von Kindern fern. Es besteht Erstickungsgefahr, wenn Kinder die Verpackungen<br>verschlucken oder sich über den Kopf ziehen.

Wenn Batterieflüssigkeit austritt, wischen Sie sie mit einem Tuch ab und ersetzen Sie die Batterie durch eine neue.<br>Wenn Batterieflüssigkeit mit Ihren Händen oder Ähnlichem<br>in Kontakt kommt, waschen Sie sie sofort mit Wasser ab.

Bei unsachgemäßer Handhabung können die Batterien auslaufen,<br>überhitzen, explodieren, erodieren oder das Gerät beschädigen,<br>was zu einem Brand oder Verletzungen führen kann.<br>• Verwenden Sie nie alte und neue Batterien zusa Verwenden Sie nie alte und neue Batterien zusamme und mischen Sie keine unterschiedlichen Batterien.<br>Verwenden Sie nur AAA Alkaline-Batterien. Wiederaufladbare Batterien können nicht verwendet werd egen Sie die Batterien richtig herum ein

Nehmen Sie die Batterien sofort aus dem Gerät, wenn Sie leer sind.<br>Nehmen Sie die Batterien heraus, wenn Sie das Gerät

längere Zeit nicht verwenden.<br>Erhitzen Sie Batterien nicht und werfen Sie sie nicht in<br>Feuer oder Wasser.<br>Greifen Sie die Batterien nicht mit einer Metallpinzette

und verwenden Sie keine spitzen Gegenstände, wie<br>beispielsweise die Spitze eines Drehbleistiftes oder eines<br>Kugelschreibers, um die Batterien aus dem Gerät zu nehmen.

Befolgen Sie bei der Entsorgung alter Batterien die

Stecken Sie das Netzgerät nicht aus, wenn das Gerät<br>eingeschaltet ist. Andernfalls ist gegebenenfalls kein

Das Netzteil muss frei zugänglich sein und darf nicht mit<br>Kleidungsstücken o.ä abgedeckt werden. Es könnte sich<br>dadurch erhitzen und beschädigt werden.

allen Sie sich nicht auf das Gerät und legen Sie es nicht auf einen instabilen Untergrund, wie beispielsweise auf einen<br>wackeligen Tisch oder an einen abschüssigen Ort. Andernfalls<br>kann es herunterfallen und Verletzungen verursachen. Stecken Sie das Gerät aus Sicherheitsgründen immer aus

Stecken Sie das Netzgerät vor der Reinigung immer aus<br>und nehmen Sie die Batterien aus dem Gerät.

eltenden Bestimmungen **Netzgerätes des Verwendung**

**Verwendung des Gerätes** 

letzgerät (APT0615Z) Ist die Abdeckung an der Rückseite offen? die Sie sie schließen und ein konserte einem zurückten Sie die .Abdeckung

## **2. Einlegen einer Bandkassette**

- 1. Entfernen Sie die Lasche des Tintenbandes.
	-

2. Nehmen Sie die Abdeckung an der Rückseite ab.

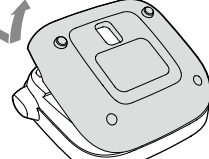

Wenn keine der beschriebenen Maßnahmen das Problem beheben konnte oder ein nicht beschriebene Problem vorliegt, wenden Sie sich bitte an den EPSON .Kundenservice

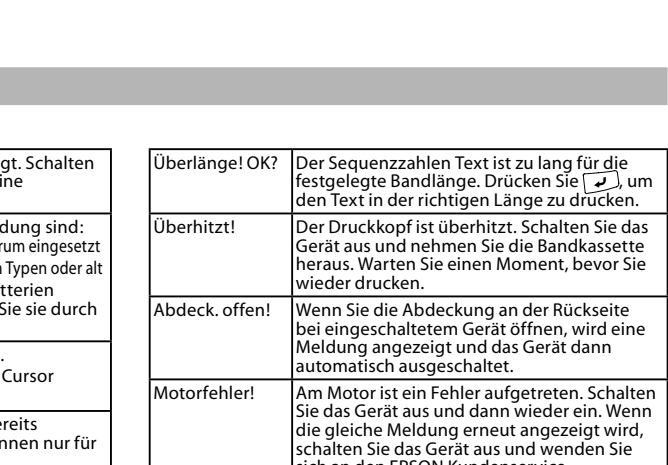

sich an den EPSON Kundenservice.

• • •

• • • • •

**Stromanschluss 1.** Das Gerät kann mit Batterien oder dem Netzgerät betrieben werden.

> 3. Schließen Sie die Abdeckung. Die Abdeckung muss .einrasten

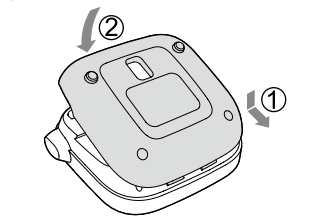

**Netzbetrieb (Netzgerät APT0615Z) 1)** Verwenden Sie nur das zu dem Gerät gehörenden<br>Netzgerät (APT06157)

- Netzgerät (APT0615Z). 1. Schließen Sie das Netzgerät fest an den
- Geräteanschluss an. 2. Stecken Sie das Netzgerät in die Steckdose.

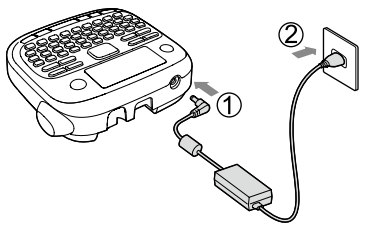

3. Legen Sie die Bandkassette ein Drücken Sie die Bandkassette in das Gerät, bis sie .einrastet

Wenn Sie ein neues Band einlegen oder die das Sie schieben und das Sie schieben Sie das Band durch den "Bandführungsschlitz"

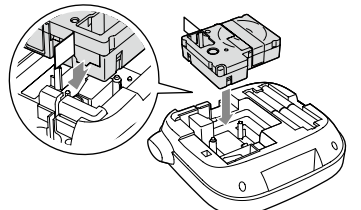

- Drücken Sie die "Schneidetaste" erst, wenn das Band  $\circled{r}$ .anhält • Ziehen Sie das Band nicht mit den Fingern heraus.
- 4. Schließen Sie die Abdeckung an der Rückseite, bis diese einrastet.

## **Entnehmen der Bandkassette**

**1. Halten Sie die Bandkassette an den Laschen und behandlich der Sie der Anans**<br>Der Belten Sie sie gerade beraus heben Sie sie gerade heraus.

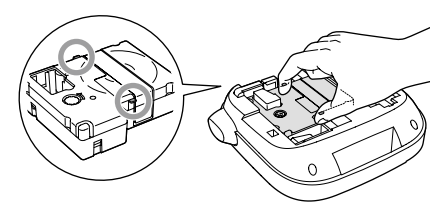

**Bandes des Einlegen 4.** ① Drücken Sie die "Schneidetaste" erst, wenn das<br>Band anhält **Band anhält** 

### 1. Drücken Sie  $\widehat{\mathbb{Q}}$  und  $\widehat{\mathbb{Q}}$ . . Sie Drücken 2.

Band einführen

3. Schneiden Sie das Band ab, indem Sie die "Schneidetaste" drücken.

### **5. Erstellen eines Etiketts** Beispiel: ABC

1. Drücken Sie  $\widehat{A}$  und halten Sie gleichzeitig  $\widehat{A}$ gedrückt, um Großbuchstaben einzugebe 2. Drücken Sie die folgenden Tasten:  $\overline{(A)}$ ,  $\overline{(B)}$ ,  $\overline{(C)}$ 

"ABC" erscheint in der Anzeige. Informationen zu weiteren Optionen und den Etiketten, die Sie mit diesem Gerät erstellen können. finden Sie weiter unten.

### Functionen Hilfreiche Funktionen **6. Drucken von Etiketten**

1. Drücken Sie (@).

Die Länge des zu druckenden Etiketts und die zu druckende Anzahl erscheinen und der Druckvorgang wird gestartet.

2. Drücken Sie zum Abschneiden des Bandes die "Schneidetaste", wenn das Band anhält.

**Der Drücken Sie die "Schneidetaste" erst, wenn der Drückvorgang abgeschlossen ist Amerikane Constantion Constant**<br>Der Drück vorgang abgeschlossen ist ander Drück von der Drückvorgang abgesten ist ander Drück von der Drück Druckvorgang abgeschlossen ist.

## **Druck mehrerer Etiketten am Stück**

1. Drücken Sie $\begin{array}{c} \boxed{6} \end{array}$ . Das Fenster zur Eingabe der Druckanzahl erscheint. 2. Geben Sie mithilfe der Zahlentasten einen Wert ein und drücken Sie یا ب Die Länge des zu druckenden Etiketts und die Druckanzahl erscheint, und der Druckvorgang wird

### 3. Drücken Sie zum Abschneiden des Bandes die

"Schneidetaste", wenn das Band anhält. Es wird eine "Schnittmarke" gedruckt. Durchtrennen Sie das Band mit einer Schere oder Ähnlichem

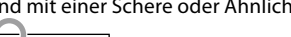

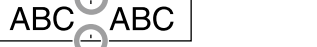

### **Einstellung der Druckdichte**

• • • • • •  :Batterien Nehmen Sie die Batterien heraus, wenn das Gerät längere Zeit nicht benutzt wird.

Ziehen Sie den Stecker aus der Steckdose und aus

## $|\mathop{\rm odd}\nolimits(\sqrt[4]{\alpha})$  und  $[\mathbin{\blacktriangledown}]$ zu einer Nummer, für die noch kein Text eingegeben wurde, und geben Sie

**Umschalten von Groß- zu** 

## 1. Drücken Sie  $\widehat{\mathbb{Q}}$  und  $\widehat{\mathbb{a}^{\lambda}}$ .

Die Einstellung wird in der Anzeige angezeigt. Es werden Groß- oder Kleinbuchstaben eingestellt. Um nur einige Buchstaben groß zu schreiben: Halten Sie bei der Eingabe a gedrückt.

 :Netzgerät dem Gerät **Gehäuse**  $\overline{\text{Abmessungen}}$   $\boxed{\text{Ca. 145 (B) x 150 (T) x 55 (H) (mm)}}$ Gewicht (Ga. 400a (ohne Batterien und Bandkassette)

Dieser Abschnitt erklärt mehrere Funktionen, die Sie bei

2. Wählen Sie mithilfe von [▲][▼]ein Zeilen-Layout

2. Wählen Sie mithilfe von  $[\triangle][\blacktriangledown]$ eine Schriftart aus und drücken Sie dann  $\boxed{\phantom{a}}$ . Die Schriftart des gesamten Textes wird geändert.

Wert: -5 bis  $+5$ **Sprache**

und Meldungen.

zoll:cm

Wert: zoll/cm Vorgehensweis

• •

 $|\bigcirc$ 

• •

•

**Verwendung**

**Bandhabung von Bandkassetten** Verwenden Sie nur geeignetes 똁 LC-Band.<br>Bestimmte Bandarten lassen sich mit dem Cutter<br>nicht schneiden. Näheres hierzu finden Sie in der

- 8. Feststelltaste Die Tasten  $\widehat{\mathbb{Q}}$  und  $\widehat{\mathbb{A}}$  ändern die
- eingegebenen Zeichen in Groß- bzw. .Kleinbuchstaben

**Anzeigeeinstellungen (Menü "Anzeige")** Die folgenden Einstellungen sollen die Bedienung

Zur Auswahl der Sprache der angezeigten Einstellungen

Sprache: Englisch/Spanisch/Französisch/Br-Portugies./ EU-Portugies./ Italienisch/Niederländisch/Deutsch

2. Wählen Sie mithilfe von [ $\triangle$ ] [ $\blacktriangledown$ ] eine Einstellung aus

3. Wenn die Optionen der ausgewählten Einstellung Einstellung Internet der ausgewahlten Einstellung mithilfe von  $[\triangle][\blacktriangledown]$  aus und drücken sir  $\Box$ 

Entfernen Sie den Schmutz mit einem weichen Tuch. Bei stärkeren Verschmutzungen verwenden Sie ein feuchtes,

Lösungsmittel, wie Benzine, Verdünner, Alkohol

Wenn das Druckergebnis blasser wird oder einige Teile fehlen, ist der Druckkopf möglicherweise verschmutzt.

Passt die Dichte der angezeigten Zeichen an.

Zur Auswahl der angezeigten Längeneinheit.

1. Drücken Sie  $\textcircled{4}$  und  $\textcircled{4}$ .

•

**Schriftart der Ändern** 1. Drücken Sie [AAA).

 $\frac{\text{B.Gothic}}{\left|\mathbf{A}\right|}$ 

 $|A \ a|$ 

•

•

naler Druckvorgang möglich.

enn Sie es nicht mehr verwenden

erwenden Sie keine feuchten Tücher ode ösungsmittel wie Alkohol, Verdünner oder Benzin

Bedienungsanleitung für das Band.<br>Lassen Sie die Bandkassette nicht fallen und bauen Sie sie<br>nicht auseinander. Dies kann zu Beschädigungen führen.<br>Ziehen Sie das Band nicht mit Gewalt aus der <u>Kass</u>ette.<br>Bewegen Sie das

Überhitzung des Druckkopfes und damit zu Beschädigungen<br>oder Fehlfunktionen führen.

**HINWEIS**<br>Bandkassetten enthalten Tintenbänder. Halten Sie bei der Entsorgung<br>von Bandkassetten immer die lokalen Entsorgungsbestimmungen ein.

• Schneiden Sie sich nicht in die Finger, wenn Sie Etiketten mit einer Schere abschneiden.<br>Kleben Sie keine Etiketten an Personen, Lebewesen/Pflanzen,<br>öffentliche Einrichtungen oder fremdes Eigentum.

vor dem Anbringen der Etiketten sorgfältig.<br>EPSON übernimmt keine Verantwortung für Schäden oder<br>Verluste durch die oben aufgeführten Sachverhalte.

**Hinweise** 

**Bedruckte Etiketten** 

• Gehen Sie mit der Tastatur vorsichtig um.<br>• Berühren Sie den Druckkopf nicht.

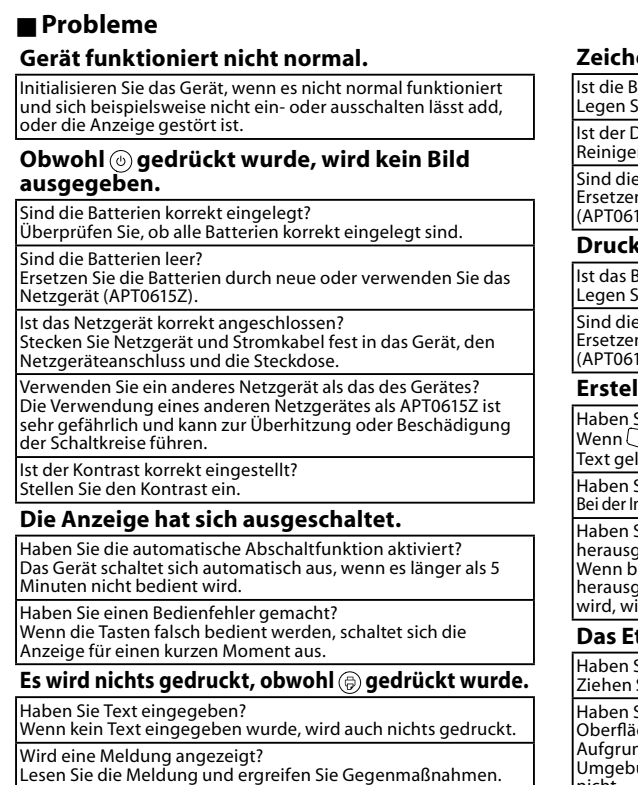

Ist das Band zu Ende? Legen Sie eine neue Bandkassette ein

Je nach Material, an dem die Etiketten befestigt werden, und den<br>Umweltbedingungen können die folgenden Probleme auftreten:<br>Etikett: Farbveränderungen, verblasste Buchstaben, Ablösen Klebeseite: Ablösen nicht möglich, Kleberückstände,<br>Haftenbleiben der Farbe des Etiketts, Beschädigungen<br>Überprüfen Sie das Material der Klebeseite und Ihr Vorhaben nd die Batterien leer? Ersetzen Sie die Batterien durch neue oder verwenden Sie das .angezeigt Beispiel: Übung

**■** Bestätigen des Textes 1. Drücken Sie **@**. Der Text wird angezeigt.

.fort Ubung

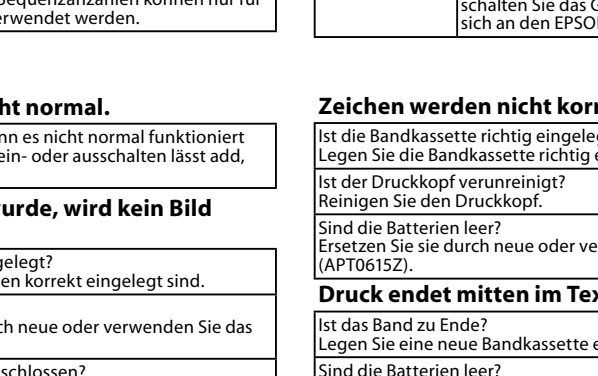

### **HINWEIS**

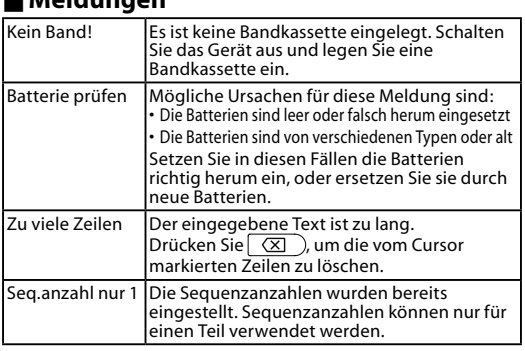

**Spiegelschrift** . T. Drücken Sie (د ۲۰۰

 $ABC$ 

drücken Sie dann

drücken Sie dann

und drücken Sie dann  $\Box$ .

 $\mathsf{ABC} \mid \mathsf{AMO}$ 

drücken Sie dann J.

drücken Sie dann D.

"Auto": Passt die Länge automatisch an. **Zeichenabstände der Anpassen**

aus und drücken Sie dann 3. Wählen Sie mithilfe von [▲][▼]einen

- **Etikett** 1. Drücken Sie ( $\overline{\star\Delta\$\}$ ).
- 2. Wählen Sie mithilfe von [▲][▼]ein Symbol aus, wenn die gewünschte Kategorie angezeigt wird, und drücken Sie dann برائباً.
- 3. Wählen Sie mithilfe von [<][>]ein Symbol aus, wenn diese angezeigt werden, und drücken Sie dann  $\sqrt{2}$ .
- Verfügbare Symbole 2 Symbolliste **E**rstellen von Etiketten mit
- **(Sequenzanzahl (Seriennummern**
- $A-1$   $A-2$   $A-3$
- 1. Drücken Sie **Drücken**. 2. Geben Sie eine Nummer für das erste Etikett ein und . Taste die Sie drücken Für jeden weiteren Druck wird die nächste Nummer

## **Inbetriebnahme Vor**

**Batteriebetrieb**

 $\circled{1}$  Legen Sie sechs AAA Alkaline-Batterien bereit.

1. Nehmen Sie die Abdeckung an der Rückseite ab.

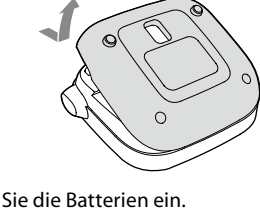

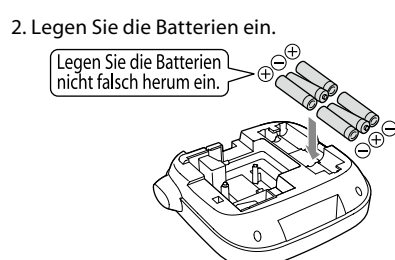

**HINWEIS** Wenn Sie danach eine Bandkassette einlegen, lassen Sie die Abdeckung offen und fahren Sie mit Schritt 2 .fort

> **Gerätes des Einschalten 3.** 1. Drücken Sie  $\circledcirc$ . Beim Ändern der Sprache der angezeigter Meldungen *S*Anzeigeeinstellungen (Menü ("Anzeige"

### **Fehlerbehebung Meldungen**

.gestartet

**HINWEIS**

1. Bei ausgeschaltetem Gerät drücken Sie  $\circledast$  und  $\circledcirc$ 2. Stellen Sie die Druckdichte mithilfe von [◀][▶]ein und drücken Sie [10].

### **TERNATES**<br>Verwenden Sie in der Regel bitte den Standardwert "0".

**7. Anbringen von Etiketten** 

1. Ziehen Sie die Schutzfolie auf der Rückseite ab. 2. Kleben Sie das Etikett auf und streichen Sie es fest. **■** Schalten Sie das Gerät nach der

### **Verwendung** aus 1. Drücken Sie (0).

## **Spezifikationen**

**Betriebsbedingungen**

Betriebstemperatur 10 bis 35 °C Aufbewahrungstemperatur -10 bis 55 °C

## **Funktionen Hilfreiche bearbeiten Zeichen**

Geben Sie durch Drücken von Zeichentasten Text ein.  $C$ Teilebezeichnungen und Funktionen Der Text wird an der Cursor-Position eingegeben. ⊿*S* Anzeige  $\overline{D}$  Um den bereits eingegebenen Text zu behalten, bewegen Sie den Cursor erst mithilfe von  $\mathbb{Q}$  und

# dann Text ein.

.erleichtern **Kontrast**

. dann Sie drücken und

**Bei verschmutztem Gehäuse** 

**(1)** Verwenden Sie nie Chemikalien oder

oder chemische Staubentfer **Bei verunreinigtem Druckkopf** 

Reinigen Sie den Druckkopf mit einem mit medizinischem Alkohol getränkten Wattebausch

letzgerät Typ Netzgerät 1

 $3$ esamtausgangsleistung 10 W

ersteller Seiko Epson Corp

 $\overline{\phantom{a}}$  Wechselstrom 100-240 V, 0,3 A

Ausgang Gleichstrom 6,5 V, 1,5 A

(6 x) (AAA Alkaline-Batterie (6 x)

50-60 Hz (nur zugehöriges<br>Netzgerät und Stromkabel)

 $\parallel$   $\parallel$  ABC  $\parallel$ 

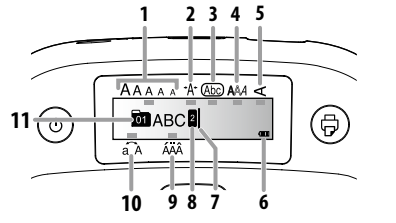

## **Anzeige**

In der Anzeige können Sie Einstellungen überprüfen. Markierungen zeigen an, ob die Einstellungen aktiviert sind oder nicht.

BR

 $|A \alpha|$  |  $||A \alpha||$ 

**CL Romar** 

| A a

**ABC** 

CB

ABC

ABC

|Aa

Gothic

verwendet. Mit Schritt 3 fortfahren. 3. Wählen Sie mithilfe von [▲][▼]eine Schriftgröße

"Gleich": Es wird die gleiche Schriftgröße

der Erstellung von Etiketten unterstützen. **Schriftgröße der Ändern** 1. Drücken Sie  $\overline{A_{\lambda A}}$ .

aus und drücken Sie dann

aus und drücken Sie dann  $\sqrt{2}$ 

ABC  $\parallel$  ABC  $\parallel$  ABC

Gyosho

 $|A \text{ a}|$ 

**ScriptPL** 

 $|\mathscr{A} a|$ 

 $A\alpha$ 

**E** Anwenden eines Schriftschnittes

2. Wählen Sie mithilfe von [▲][▼]einen Stil aus und

**(1)** Bei kleinen oder sehr feinen Zeichen kann der Stil möglicherweise nicht deutlich gedruckt werden.

ABC

ABC

ABC

Schatter

 $U + K$ 

SansS. SansS.HG SansS.ST

 $|A a|$ 

Mincho

 $Aa$ 

| இ∣ a

1. Drücken Sie [AAA].

**ABC** 

ABC

**ABC** 

 $S+U+K$ ABC

Umrahmt

drücken Sie dann

Reisho

**US Roman** 

| A a

|A a |

Roman

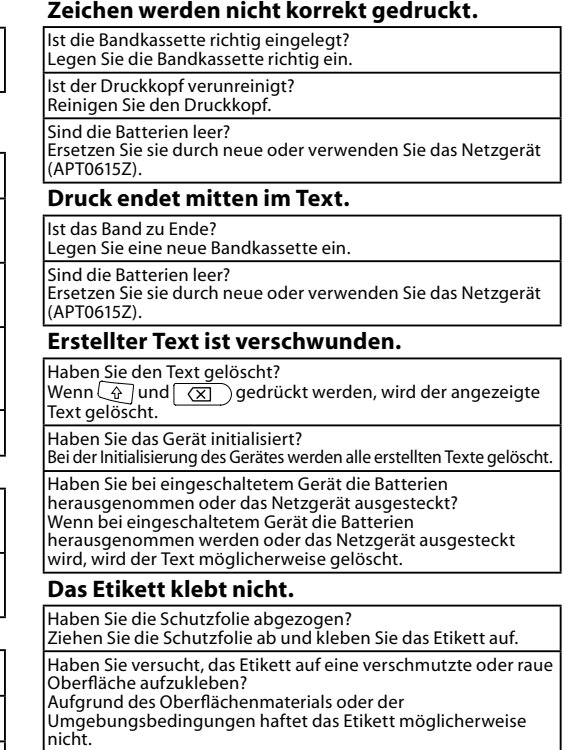

**Reinigung**

- 9. Betonungszeichen 10. Leertaste
- 11. Umschalttaste
- 12. Auswahl/Eingabe
- 13. Zeichensetzung: Eine Gruppe von Satzzeichen. **G** und (?): Die andere Gruppe von Satzzeiche  $\mathscr{L}\!\!\mathscr{F}$ Hinzufügen eines Satzzeichens zu einem
- Etikett 14. Symbol, 4 und  $\overline{(\star\mathbb{A}\mathbb{S})}$  ruft das Menü
- "Sequenzanzahl" auf. 15. Löschen,  $\textcircled{x}$  und  $\textcircled{x}$  löscht den Text. 16. Vorschau, 4 und (@ ruft das Menü
- "Anzeige" auf
- 17. Kopien drucken
- 18. Cursor-Tasten  $\boxed{\circledast}$  und  $\boxed{\bullet}$   $\boxed{\circledast}$  und  $\boxed{\blacktriangledown}$  blättern zum nächsten .den Text
- 19. Druck,  $\boxed{\oplus}$  und  $\textcircled{)}$  transportiert das Band weiter. 20. Schneidetaste

21. Anzeige

7. Cursor: Zeigt die Position an, an der der aktuelle Befehl ausgeführt wird. An dieser Stelle geben Sie Text ein, löschen Zeichen, etc.

- 8. Zeilenmarkierung: Zeigt an, in welcher Zeile sich die Anzeige befindet und erscheint, wenn nehrere Zeilen vorhanden sind. **HINWEIS**
- **X**: Wird dieses Symbol angezeigt, können Sie keine Etiketten drucken.
- 9. Mögliche Betonungszeichen 10. Groß-/Kleinbuchstaben
- 11. Textnummer: Zeigt die ab Beginn fortlaufende Nummer des aktuellen Textes an.

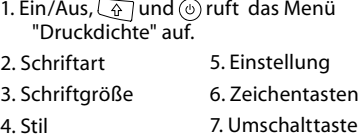

**Kleinbuchstaben**

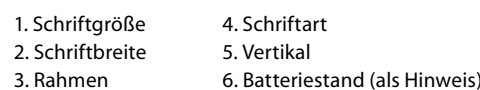

### **Initialisierung des Gerätes**

Durch statische Elektrizität oder andere Ursachen kann es vorkommen, dass das Gerät nicht mehr funktioniert. Initialisieren Sie das Gerät, wenn es nicht ordnungsgemäß funktioniert und beispielsweise die Anzeige erloschen ist.

- (1) Initialisieren Sie das Gerät. Beachten Sie vor der Initialisierung, dass alle erstellten Texte gelöscht werden und alle Einstellungen zur Zeicheneingabe, die Sie vorgenommen haben, auf die Standardeinstellungen zurückgesetzt werden.
- 1. Drücken Sie  $\circledcirc$ . 2. Halten Sie die Tasten  $\Box$  und  $\Box$  gedrückt und drücken Sie  $\circledcirc$ .
- 3. Drücken Sie  $\rightarrow$ , wenn eine Meldung angezeigt wird. Das Gerät wird initialisiert. Vorgang abbrechen: Drücken Sie eine beliebige Taste außer $\Box$ .
- **Hinzufügen eines Satzzeichens zu einem**
- **Etikett** Wählen Sie eine der folgenden Methoden 1. Drücken Sie (N).
- Bei jedem Drücken wird das nächste Satzzeichen .angezeigt
- Verfügbare Satzzeichen ; < > [ ] { }
- 1. Drücken Sie  $\textcircled{1}$  und  $\textcircled{1}$ . Bei jedem Drücken wird das nächste Satzzeichen .angezeigt
- Verfügbare Satzzeichen #  $$^*$  + = \ @ ^

## **E** Hinzufügen eines Symbols zu einem

**Zeichen von Löschen**

1. Drücken Sie  $\circledR$ . Löscht das Zeichen vor dem Cursor.

## .überprüfen

- 
- 2. Drücken Siee [AAA].
- 

- -
	-
	-

## Nach dem Einlegen einer Bandkassette müssen Sie das

## **Zeilenumbruch**

1. Drücken Sie  $\Box$ .

Fügt hinter dem Zeichen neben dem Cursor einen . Zeilenumbruch ein.

## **■** Löschen von Text

1. Drücken Sie  $\textcircled{4}$  und  $\textcircled{3}$ 2. Wenn eine Bestätigungsmeldung angezeigt wird, . ت drücken Sie

Der Text wird gelöscht

Sie können den Text und die Etikettenlänge

Das Druckbild kann jedoch nicht überprüft werden

Wenn es eine Auswahl von Umlauten gibt, werden diese

## 1. Drücken Sie  $\textcircled{a}$  und  $\textcircled{u}$ .

Eine Auswahl von Umlauten wird angezeigt. 3. Wählen Sie mithilfe von [◀][▶]ein Zeichen aus und drücken Sie dann لبربی). Fahren Sie mit der Eingabe des nächsten Zeichens

Akzentuierte Buchstaben  $\mathscr{B}$ Symbolliste

## **Teilebezeichnungen und Funktionen**

# **Umlauten von Eingabe**

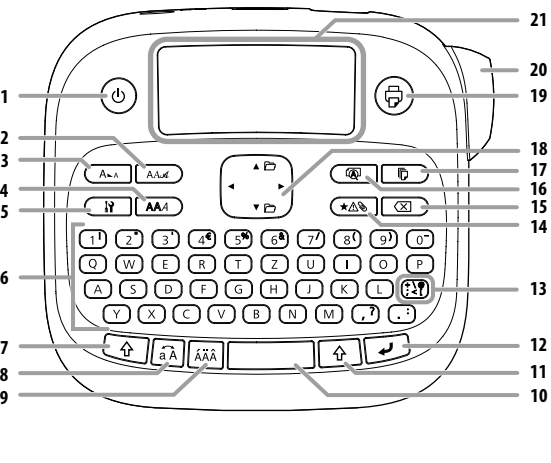

**Rahmens eines Hinzufügen**

2. Wählen Sie mithilfe von [▲][▼] "Rahmen" aus und

3. Wählen Sie mithilfe von [ $\triangle$ ][ $\blacktriangledown$ ] eine Funktion aus

Durch Eingabe der Rahmen-Nr. erzielen Sie das

 $\Box$ ABC $\parallel$ 

2. Wählen Sie mithilfe von [▲][▼] "Etikettenlänge" aus

3. Wählen Sie mithilfe von [A][ $\blacktriangledown$ ] einen Wert aus oder geben Sie diesen ein und drücken Sie dann  $\mathcal{D}$ .

2. Wählen Sie mithilfe von [A][ $\blacktriangledown$ ] "Zeichenabstand"

1. Drücken Sie  $\boxed{N}$ .

selbe Ergebr

 $\mid$  ABC  $\mid$ 

1. Drücken Sie  $\boxed{N}$ .

1. Drücken Sie  $\boxed{N}$ .

1. Drücken Sie  $\boxed{N}$ .

drücken Sie dann

drücken Sie dann [1].

ABC | ABC

. Drücken Sie <u>Ma</u>

**Schriftbreite der Verringerung**

**Zeichenausrichtung Vertikale**

2. Wählen Sie mithilfe von [▲][▼] "Eng" aus und

3. Wählen Sie mithilfe von [▲][▼] "Eng" aus und

2. Wählen Sie mithilfe von [▲][▼] "Vertikal" aus und

2. Wählen Sie mithilfe von [A][ $\blacktriangledown$ ] "Spiegelverk." aus

3. Wählen Sie mithilfe von [▲][▼] "An" aus und

 $ABC$ 

3. Wählen Sie mithilfe von [▲][▼] "An" aus und

aber ausgewrungenes Tuch

(handelsübliches Ethanol)

### .verwendet **Textteilen von Erstellen**

e können mehrere Textteile hintereinander erstellen. Es können bis zu 30 Teile auf einmal erstellt werden. Textes des Leises des Anfangsbeschriftenstellen<br>Sie können mithilfe der am Anfang des Textes angezeigten Textnummer überprüfen, welchen Textteil

### Sie gerade erstellen. **Erstellen eines weiteren Textteiles**

- 1. Wählen Sie mithilfe von  $\textcircled{\tiny 4}$  und  $\textcircled{\tiny 4}$  oder  $\textcircled{\tiny 4}$  und **T⊎ldie nächste Textnummer aus**
- Sie können einen weiteren Textteil erstellen. Gehen Sie für die nächsten Teile ebenso vor.

## **Drucken eines ausgewählten Textteiles**

1. Drücken Sie  $\textcircled{{a}}$  und [ $\textuptriangle{{}}$ ] oder  $\textcircled{{a}}$  und [ $\textuptriangle{{}}$ ], um den Textteil auszuw 2. Drücken Sie (@).

**Stromversorgung**

**Bandbreiten Unterstützte**

6 mm, 9 mm, 12 mm

und drücken Sie dann U.

Verfügbare Rahmen *I* Symbolliste **E** Festlegen der Etikettenlänge

und drücken Sie dann  $\overline{\mathcal{L}}$ .

Max. Länge: 40 cm (15,0 zoll)

henahstand aus <sup>-</sup>

 $ABC \mid ABC$